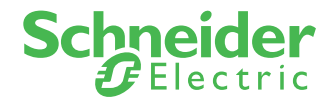

FICHE PRATIQUE

# MODE D'EMPLOI DÉSIGNATION DE BÉNÉFICIAIRES **EN LIGNE**

# **Vous n'avez pas encore créé votre espace client,** Créez votre espace client KLESIA particulier puis cliquez sur le formulaire Désignation de bénéficiaires en ligne.

Sur la première page du formulaire en ligne, vous avez le choix entre la désignation contractuelle (clause type) ou bien la désignation de bénéficiaires personnalisée.

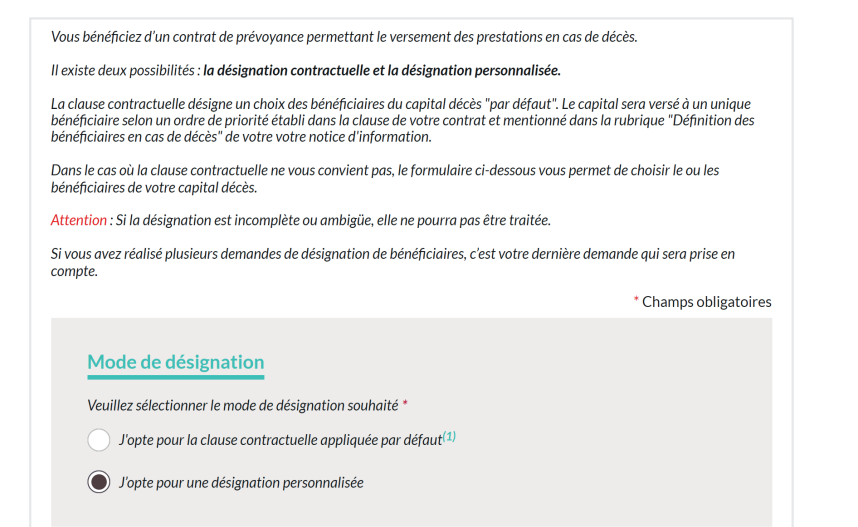

Cette fonctionnalité vous est accessible directement depuis le site Schneider Electric Prévoyance sur la rubrique « Votre désignation de bénéficiaires »

## **Vous avez déjà créé votre espace client KLESIA particulier,**

cliquez directement sur le formulaire Désignation de bénéficiaires en ligne.

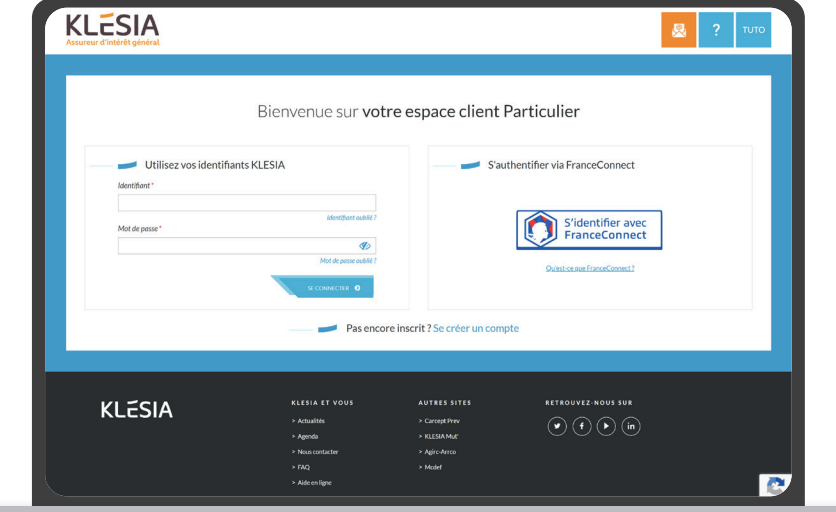

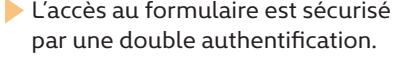

Saisissez l'identifiant et le mot de passe de votre espace client KLESIA pour vous authentifier. Vous serez directement redirigé vers le formulaire de désignation de bénéficiaires.

La première page du formulaire vous précise ce qu'est la clause contractuelle. Cette dernière est disponible dans votre notice d'information.

Dans le cas où la clause contractuelle ne vous convient pas, le formulaire ci-dessous vous permet de choisir le ou les bénéficiaires de votre capital décès.

Dans l'étape 1 de la double authentification, renseignez votre numéro de sécurité sociale et dans l'étape 2, indiquez une réponse à une des 3 questions secrètes pour vérifier votre identité avant d'accéder au formulaire en ligne.

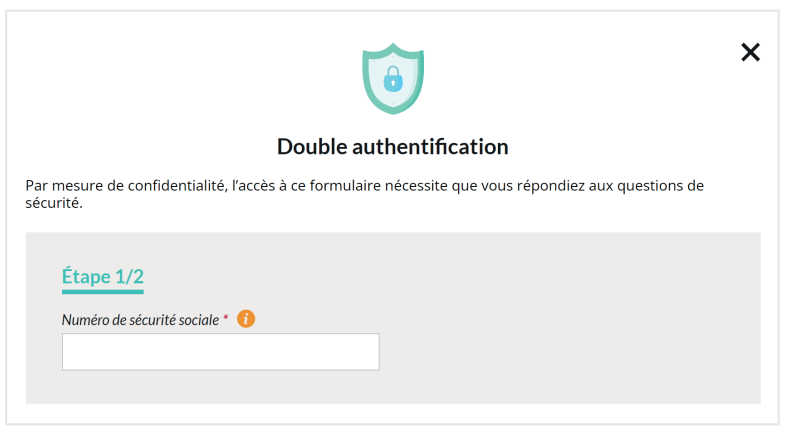

#### *À NOTER*

Si vous saisissez des informations erronées 5 fois à l'étape d'authentification, le formulaire sera bloqué pendant 24h.

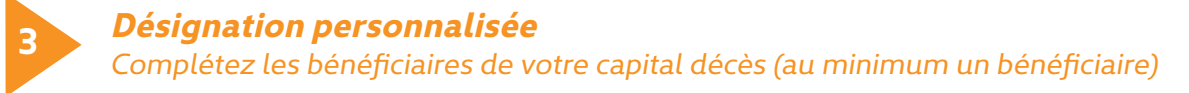

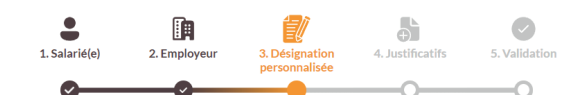

AJOUTER UN BÉNÉFICIAIRE

\* Champs obligatoires

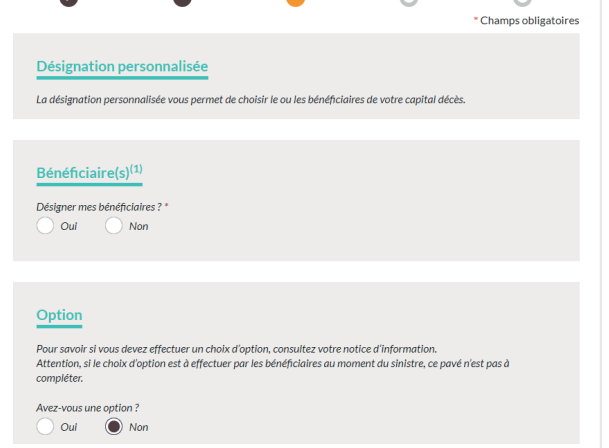

À ce stade, il est encore possible de conserver les bénéficiaires de la clause type. Il est aussi possible de mettre une option en se reportant à sa notice d'information.

ATTENTION : Si la notice d'information prévoit que le choix d'option est à effectuer par les bénéficiaires au moment du sinistre, le choix d'option ne sera donc pas pris en compte.

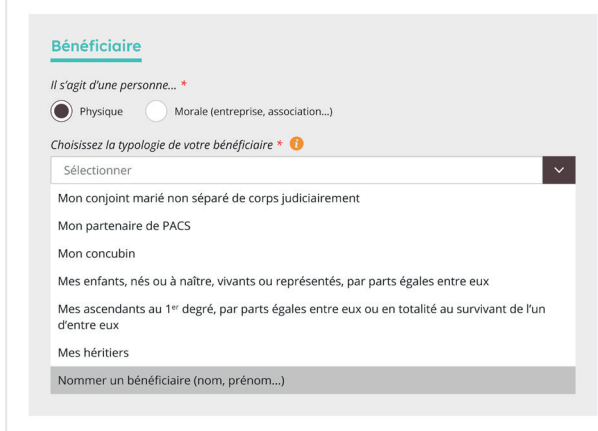

Dans le cas de l'ajout d'une personne physique, sélectionnez un type de bénéficiaire de la liste déroulante ou nommer un bénéficiaire par son nom et prénom.

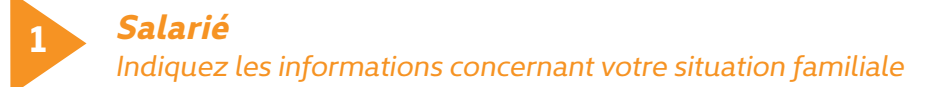

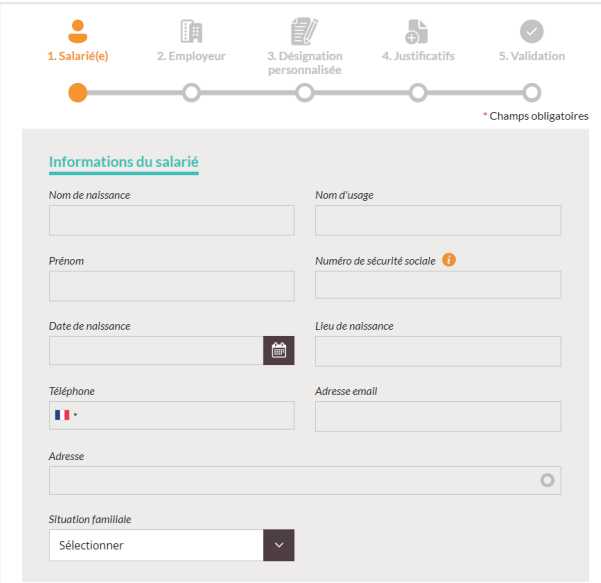

#### **2** *Employeur*

#### *Indiquez les informations concernant votre employeur actuel*

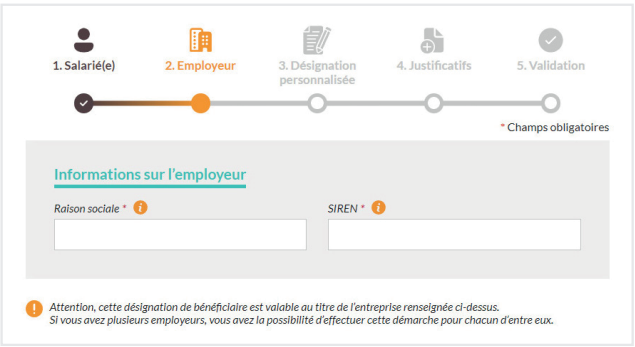

**Vous avez maintenant toutes les clés pour déclarer ou modifier votre Désignation de bénéficiaires à l'aide du formulaire en ligne. À tout moment, vous pouvez refaire votre désignation de bénéficiaires. C'est la dernière demande envoyée et réceptionnée qui sera prise en compte.** 

**Vous n'avez pas trouvé toutes les informations nécessaires ?** 

**Contactez-nous au01 71 39 16 30** du lundi au vendredi de 8h30 à 18h.

**4** *Justificatifs Importez le justificatif demandé (la pièce d'identité : carte nationale d'identité recto-verso ou passeport)*

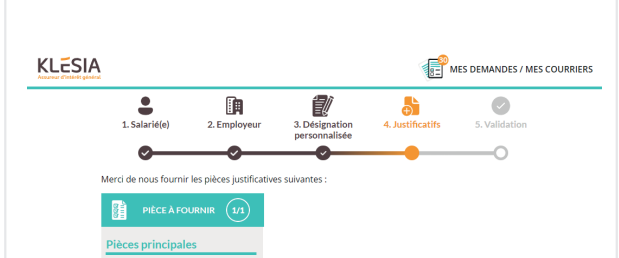

Si vous ne pouvez pas importer la pièce d'identité immédiatement, vous pouvez sauvegarder votre formulaire et le reprendre plus tard. L'action « reprendre plus tard » est également disponible à toutes les étapes du formulaire.

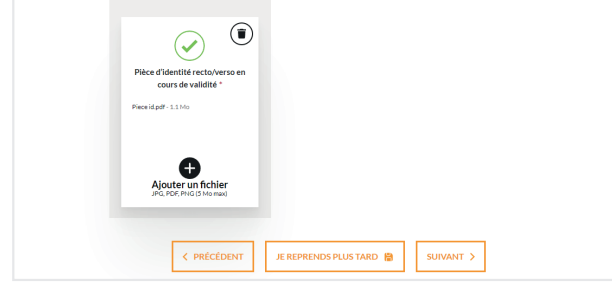

Vous accédez au récapitulatif de votre demande avec vos informations, celles de votre employeur, des bénéficiaires désignés et des pièces justificatives.

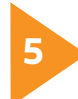

### *Validation*

*Visualisez le récapitulatif de la demande et si tout est correct, cochez la case de confirmation pour envoyer le formulaire*

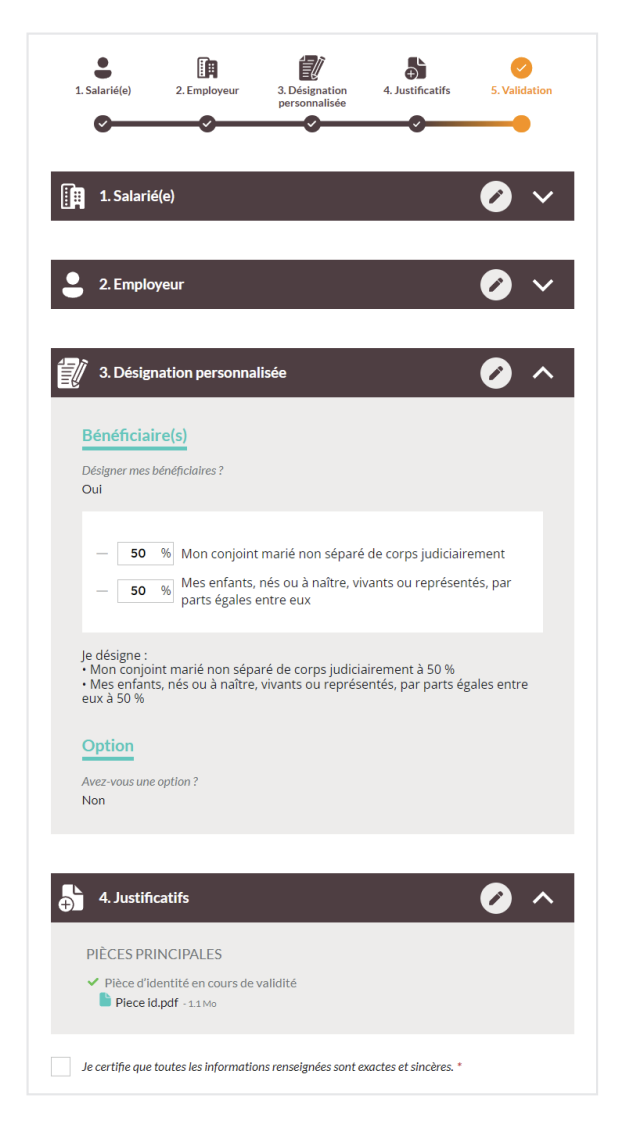

Votre demande est automatiquement prise en compte par le service de gestion KLESIA Prévoyance.

Une fois votre demande validée, vous êtes notifié par courrier électronique (email) et recevez en pièce jointe, le document récapitulatif de votre demande au format PDF.

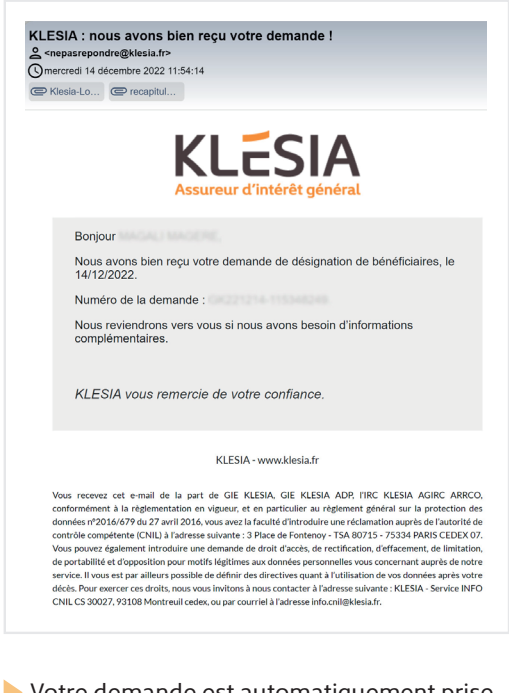

Répartissez les pourcentages d'affectation de votre capital décès sur tous vos bénéficiaires. Le total doit atteindre 100 %.

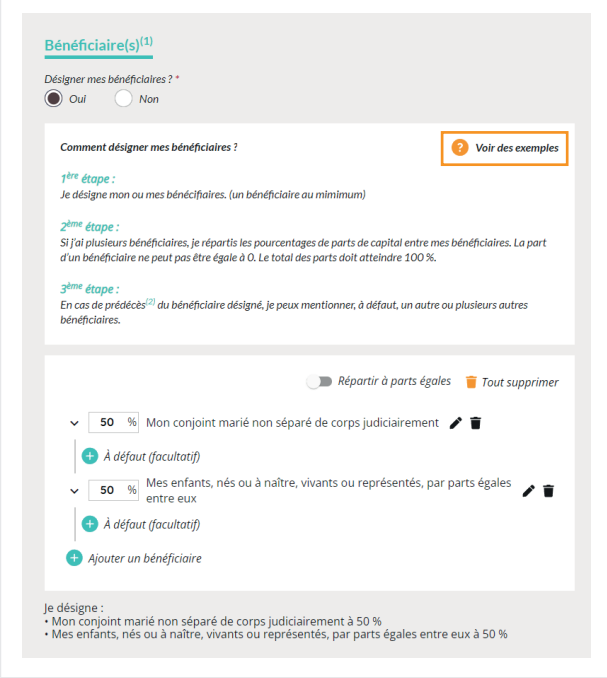

#### *À NOTER*

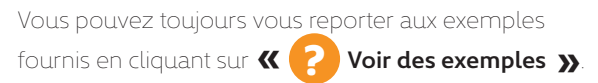

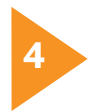

En cas de pré-décès du bénéficiaire désigné, à défaut vous pouvez mentionner un ou plusieurs bénéficiaires de remplacement.

- Les informations personnelles sont récupérées automatiquement de l'espace client.
- La saisie de la situation familiale n'est pas obligatoire.

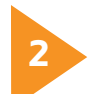

#### *À NOTER*

Lorsque vous établissez une désignation de bénéficiaires personnalisée, le bénéficiaire peut accepter cette désignation.

En cas d'acceptation, cette désignation de bénéficiaires devient irrévocable et vous ne pourrez plus modifier votre désignation au profit d'un autre bénéficiaire à condition d'avoir l'accord préalable du bénéficiaire acceptant.

Ces informations sont disponibles sur votre bulletin de salaire.